Documents or Evidence Required and Guideline for Attending the 2024 Annual General Meeting of Shareholders via Electronic Means (E - Meeting) and Appointment of Proxy

# User Manual

# e-Shareholder Meeting System

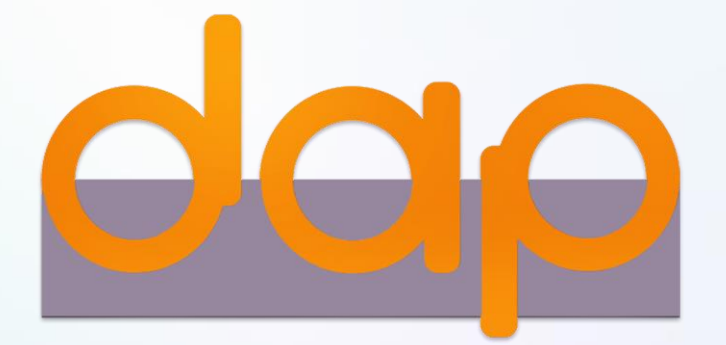

# **Contents**

1

2

Preparation for DAP e-Shareholder Meeting

# Steps of e-Registration 2

# Steps of joining the e-Meeting 3

e-Question and e-Voting functions 4

# Resetting password 5

# Preparation for DAP e-Shareholder Meeting  $\frac{1}{3}$

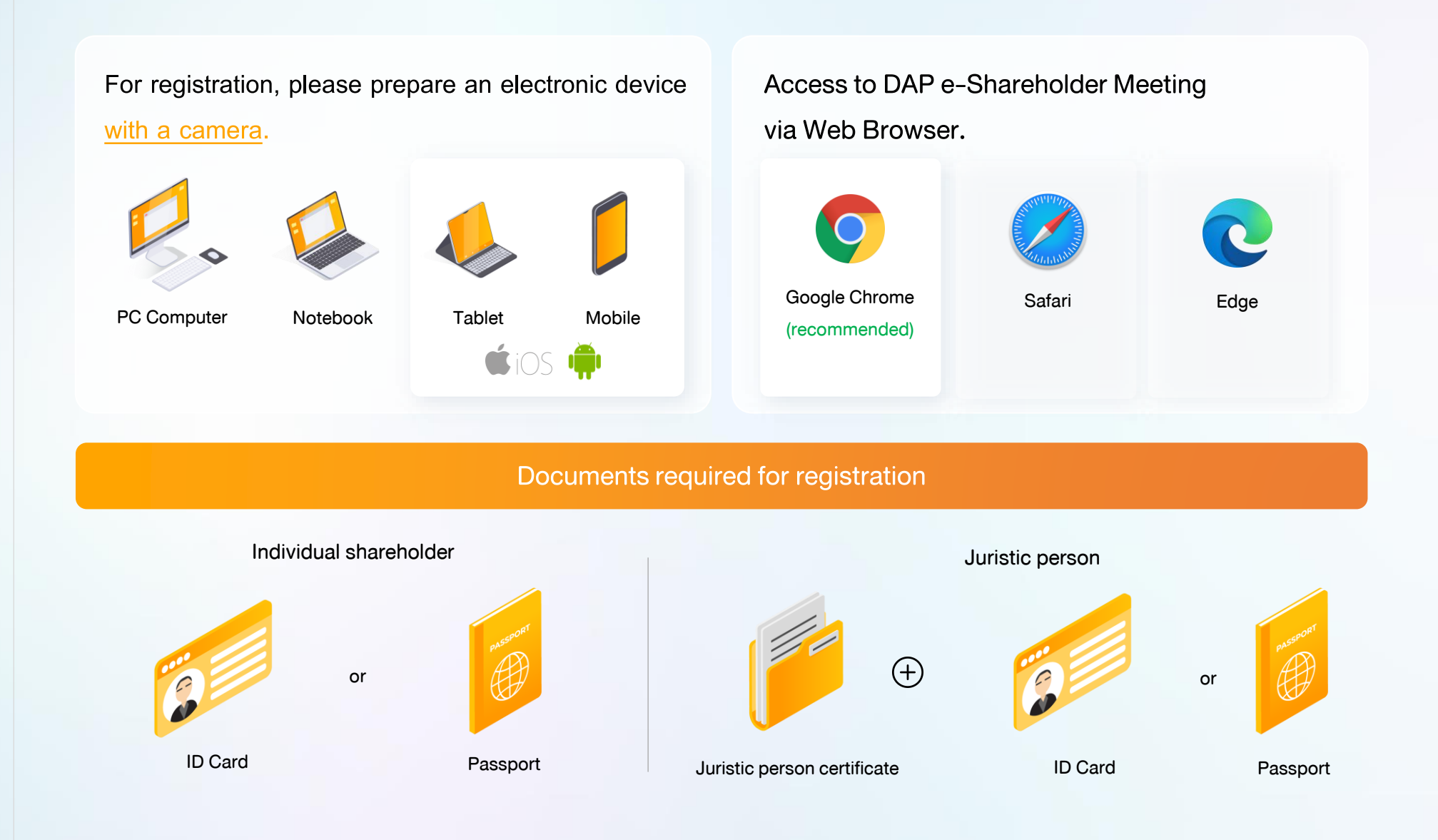

## <sup>4</sup> Preparation for DAP e-Shareholder Meeting

## e-Registration via DAP e-Shareholder Meeting system

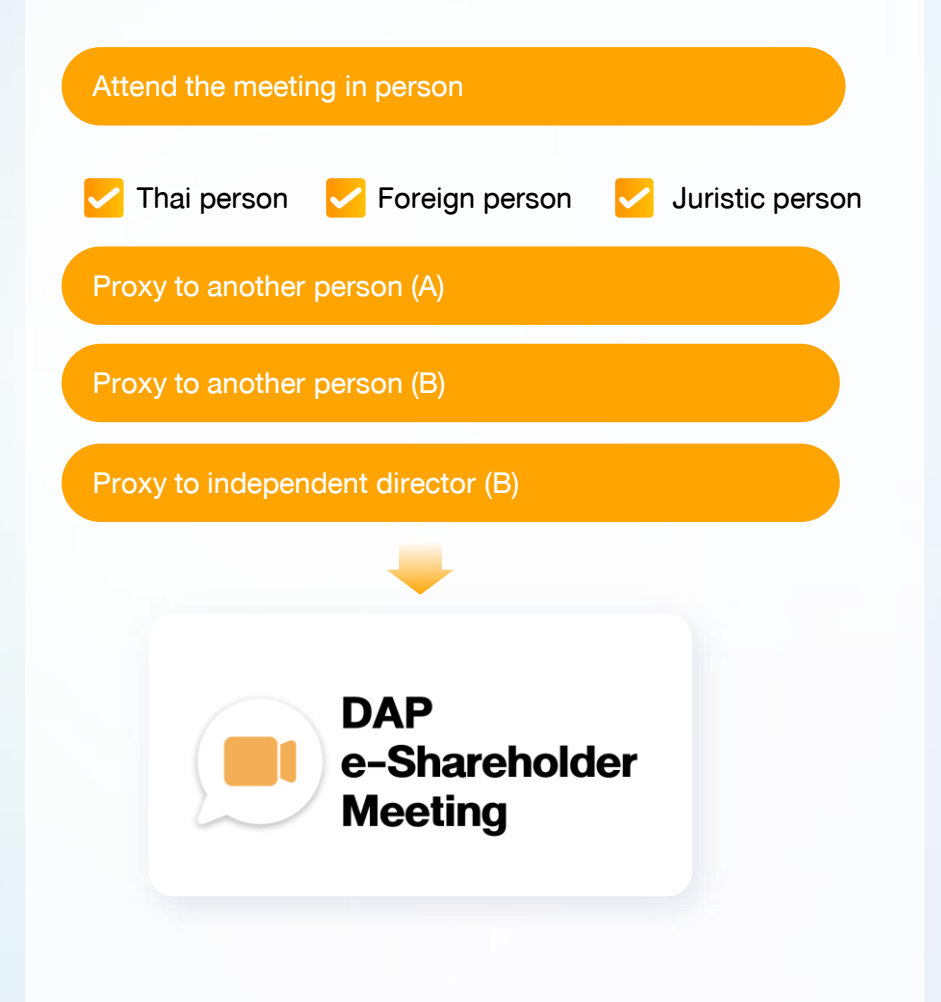

## Register by sending documents to the company\*

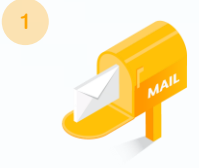

For registration, shareholders submit the documents for identity verification to the company, as specified in the invitation to the shareholders' meeting

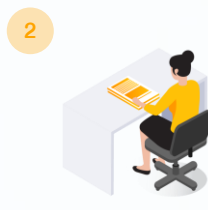

The company officer will check the information and proceed registration. The system will inform the shareholders of the registration result and username for attending the meeting.

\* Please study the details of registration such as document list / document submission, as specified in the invitation to the shareholders' meeting

## In case of proxy

For shareholder who is unable to attend the meeting, they may appoint a proxy. Please find more information about proxy in the invitation letter to shareholders' meeting.

# **2 Steps of e-Registration**

Log in to register from the registration link provided in the invitation to the shareholders' meeting.

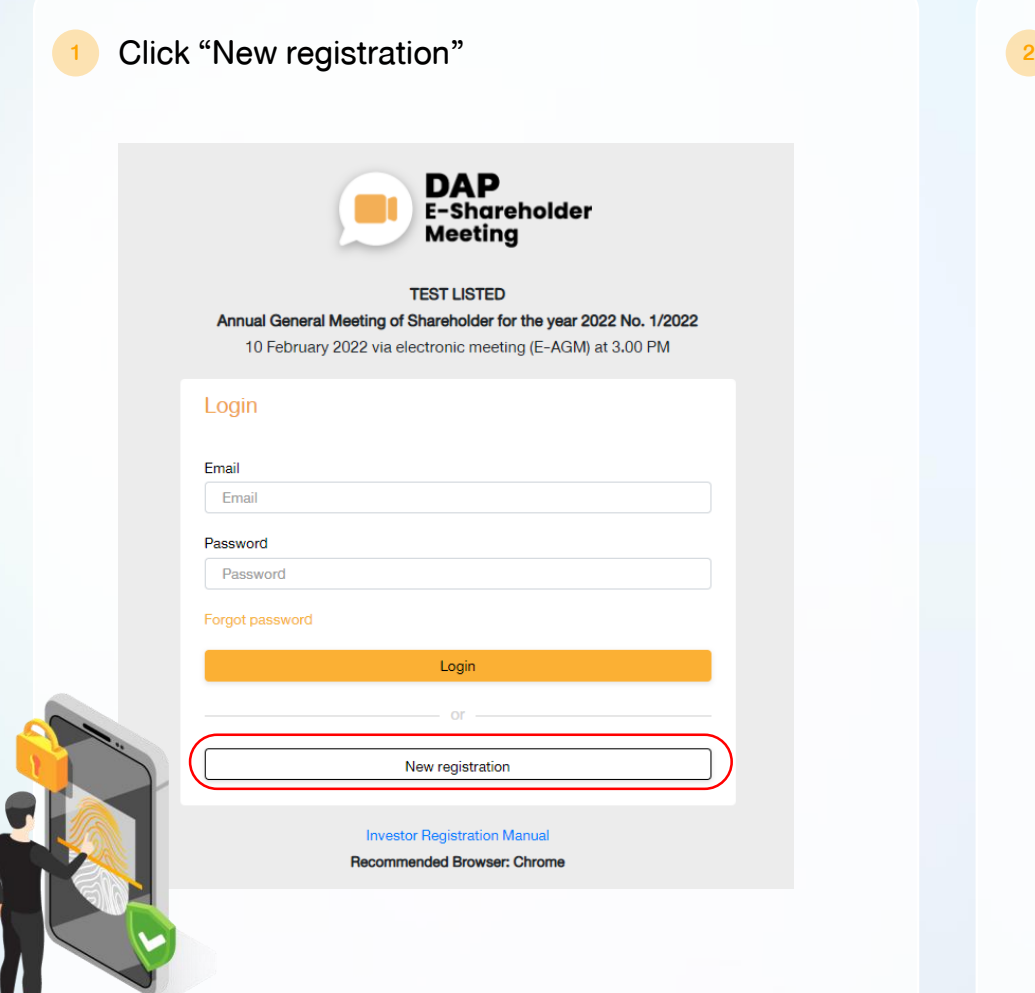

Shareholders accept the terms and conditions for attending the shareholders' meeting via DAP e-Shareholder system by marking  $\overline{\mathbf{M}}$  and click "OK"

ข้อตกลงและเงื่อนไขในการเข้าประชุมผู้ถือหุ้นผ่านระบบ DAP e-Shareholder Meeting

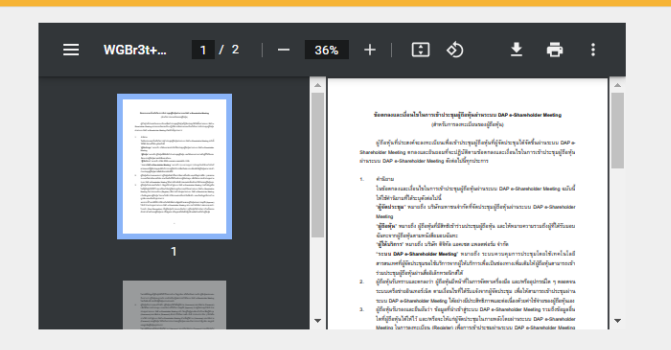

) เป<mark>ื่อ</mark>งจากระบบ DAP e-Shareholder Meeting มีการใช้เทคโนโลยีเพื่อช่วยพิสูจน์ตัวตนงองผู้ถือหุ้นก่อนการอนุมิติ (Approve) ให้เข้าร่วม osะชุมผ่านระบบ DAP e-Shareholder Meeting เช่น มีการใช้ข้อมูลภาพใบหน้าค้อยเทคโนโลยีตรวจสอบและจดจำใบหน้า (Face ร Recognition) ซึ่งง้อมูลคิงกล่าวเป็นง้อมูลส่วนบุคคลที่มีความอ่อนไหวและมีความจำเป็นหรือเกี่ยวง้องกับการเข้าร่วมการประชุมที่ผู้จัด ประชุมได้จัดขึ้น

ผู้ถือหุ้นยินยอมให้ผู้จัดประชุมเก็บรวบรวม ใช้ และเปิดเผยข้อมูลส่วนบุคคลที่มีความอ่อนไหวของผู้ถือหุ้น เพื่อวิตถุประสงค์ในการเข้าร่วมการ ประชุมที่ผู้จัดประชุมได้จัดขึ้น

หากผู้ถือหุ้นได้อ่านและตกลงผูกพันตามง้อตกลงและเงื่อนไงในการเง้าประชุมผู้ถือหุ้นผ่านระบบ DAP e-Shareholder Meeting รวมถึงการ ให้ความยินยอมเกี่ยวกับง้อมูลส่วนบุคคลที่มีความอ่อนไหวตามที่ระบุไว้ง้างต้นนี้แล้ว โปรดกดปุ่ม 'ตกลง' ด้านล่างเพื่อดำเนินการต่อไป

ยกเลิก

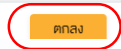

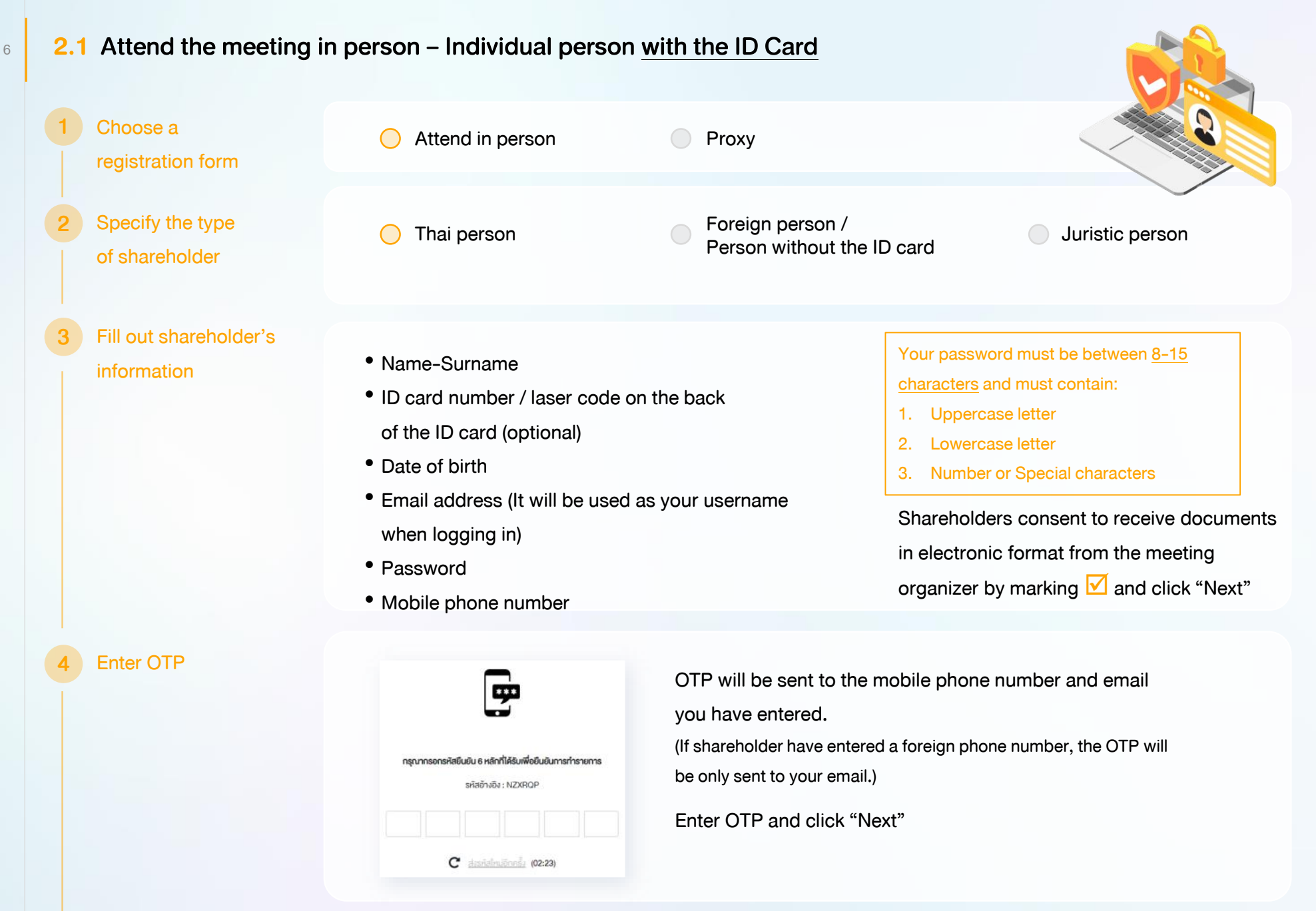

## Take pictures

of yourself

Shareholders need to take pictures of yourself holding the ID card as explained in 3 steps below: Picture 1 : Picture of yourself Picture 2 : Picture of your ID card Picture 3 : Picture of yourself holding the ID card

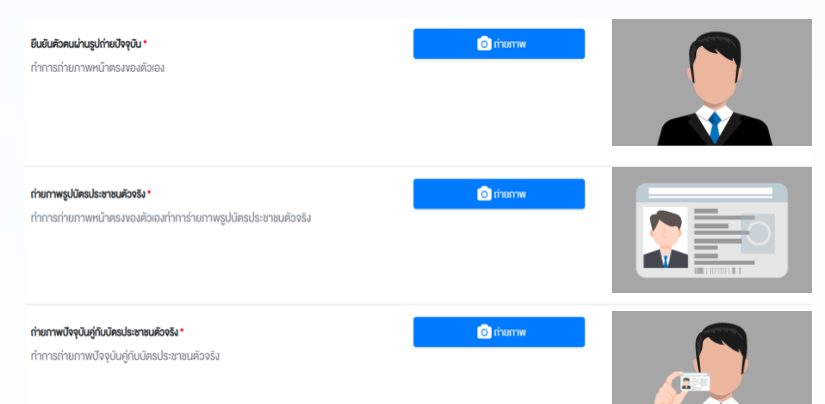

Review registration and securities holding information

6

Please keep your username and password confidential. Your login account should never be disclosed to others.

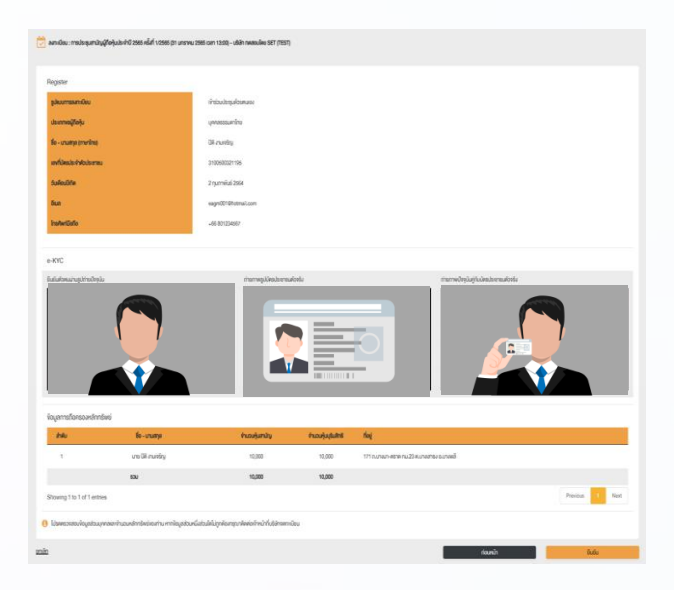

Shareholders review the registration information and securities holding information. If the information is correct, click "Submit"

 $\begin{array}{|c|c|c|c|}\n\hline\n7 & 5 \\
\hline\n\end{array}$ 

## 8 2.2 Attend the meeting in person – Foreign person / Person without the ID card OR Juristic Person

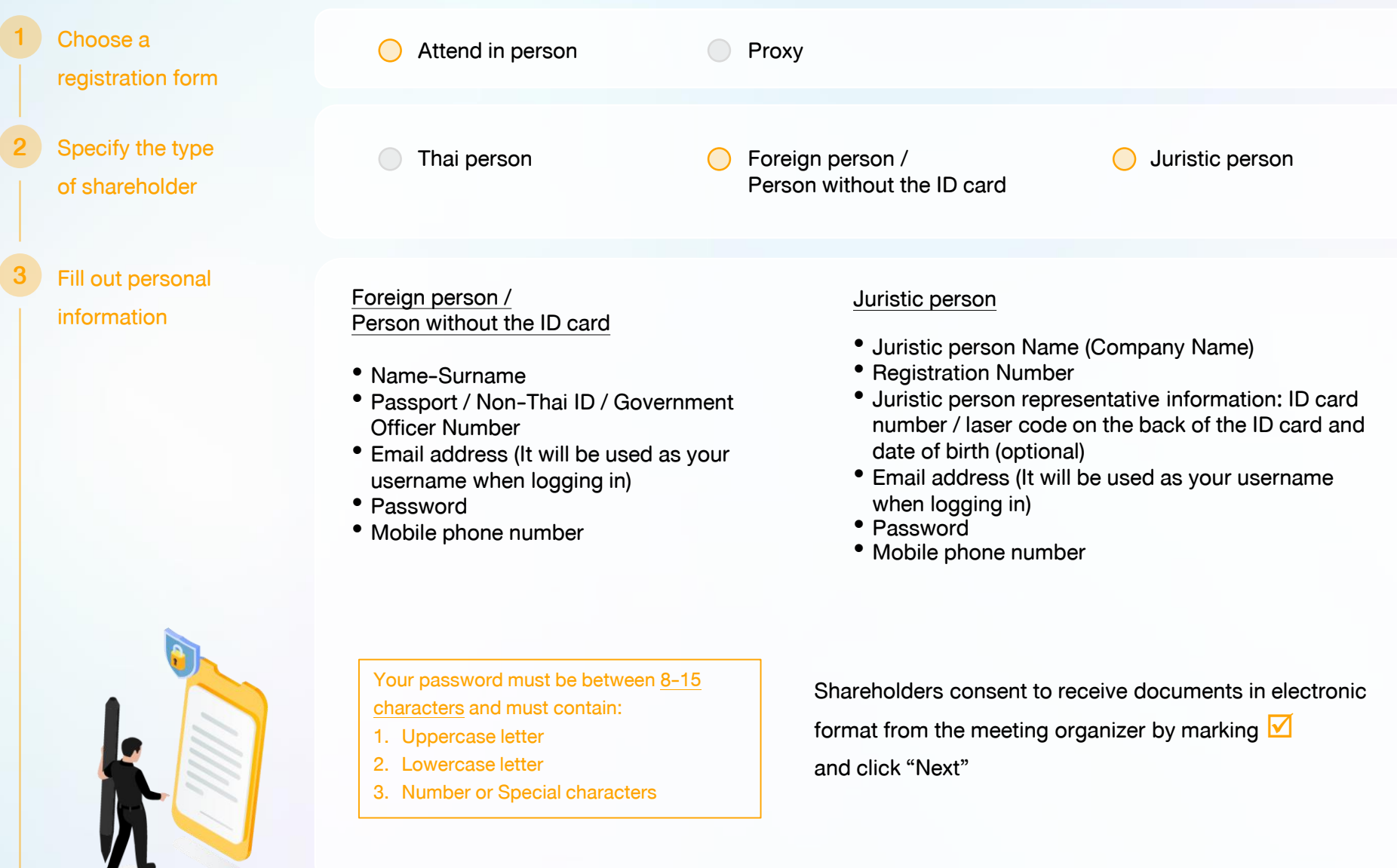

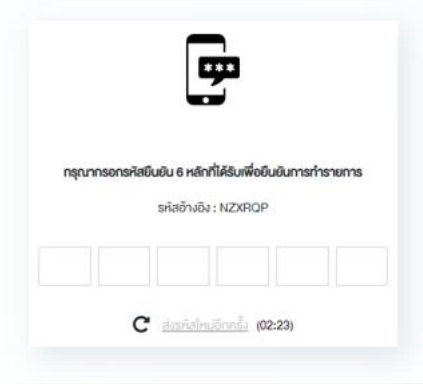

OTP will be sent to the mobile phone number and email you have entered.

(If shareholder have entered a foreign phone number, the OTP will be only sent to your email.)

Enter OTP and click "Next"

Take a picture of yourself / Attach files

5

6

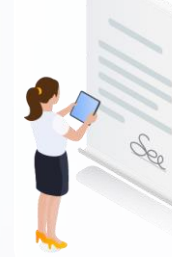

Take a picture of yourself and upload attachments as specified in the invitation letter

**&** öwlnanlwa

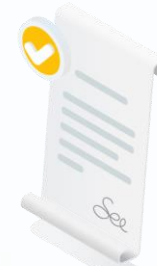

Upload attachments as specified in the invitation letter

**&** öwlnanlwa

Review registration and securities holding information

Please keep your username and password confidential. Your login account should never be disclosed to others.

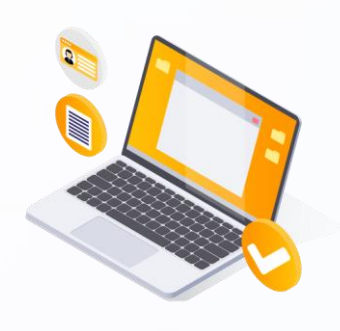

Shareholders review the registration information and securities holding information. If the information is correct, click "Submit"

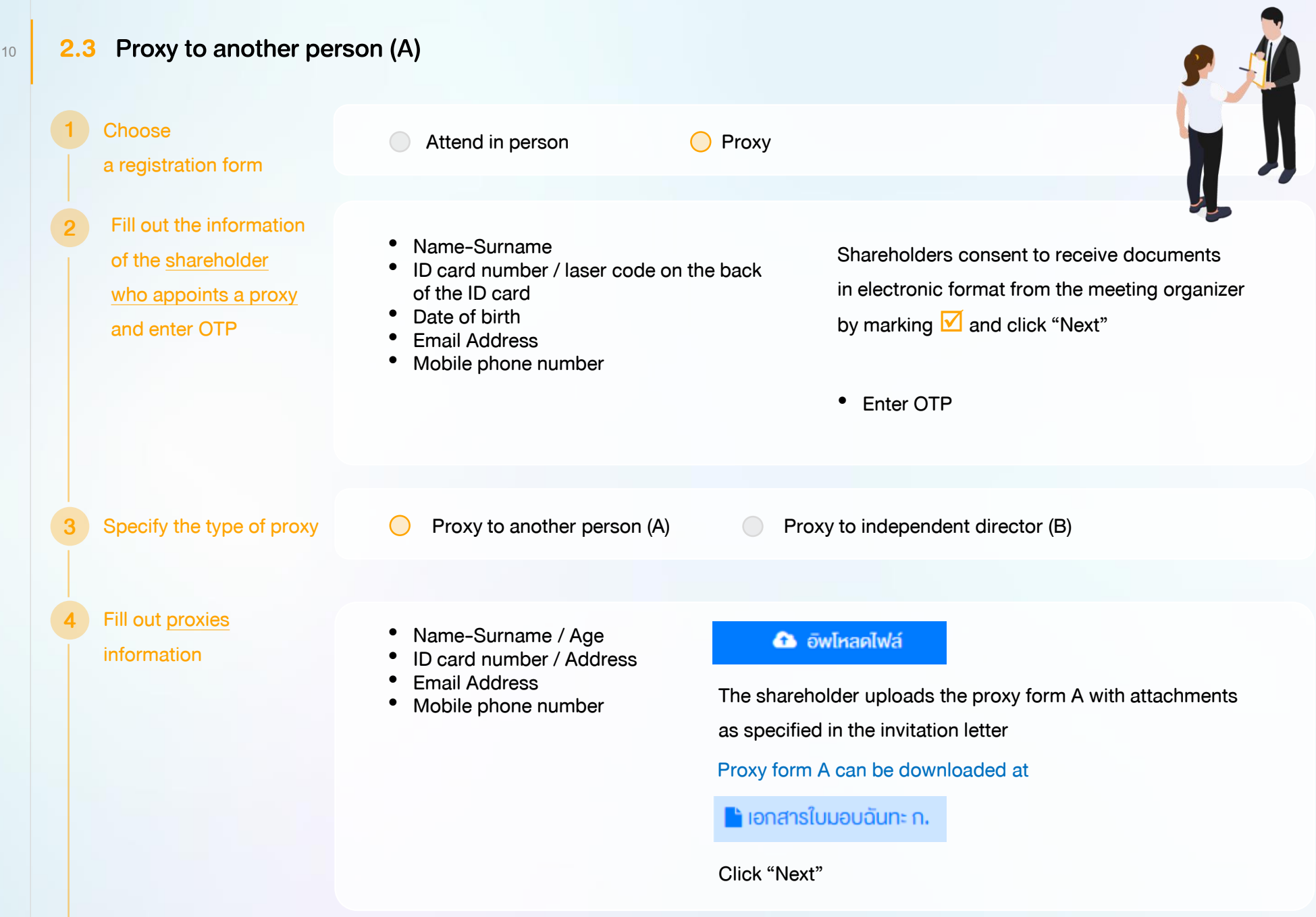

5

Review registration and securities holding information

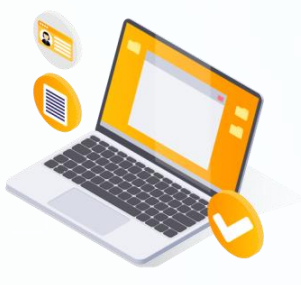

Shareholders review the registration information and securities holding information. If the information is correct, click "Submit"

Proxies will receive an email with the initial password.

Proxies will have to reset a new password before logging in to DAP e-Shareholder Meeting

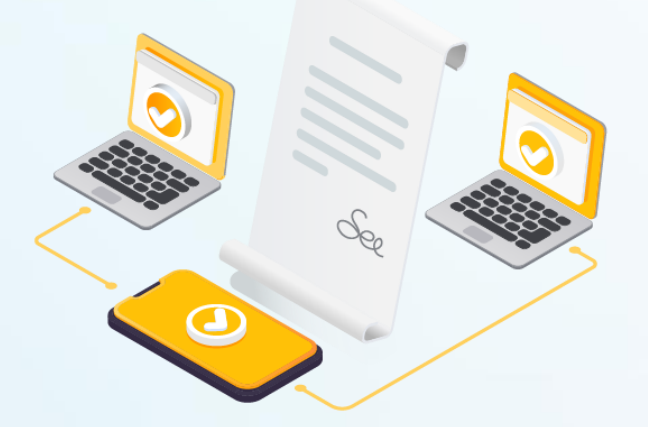

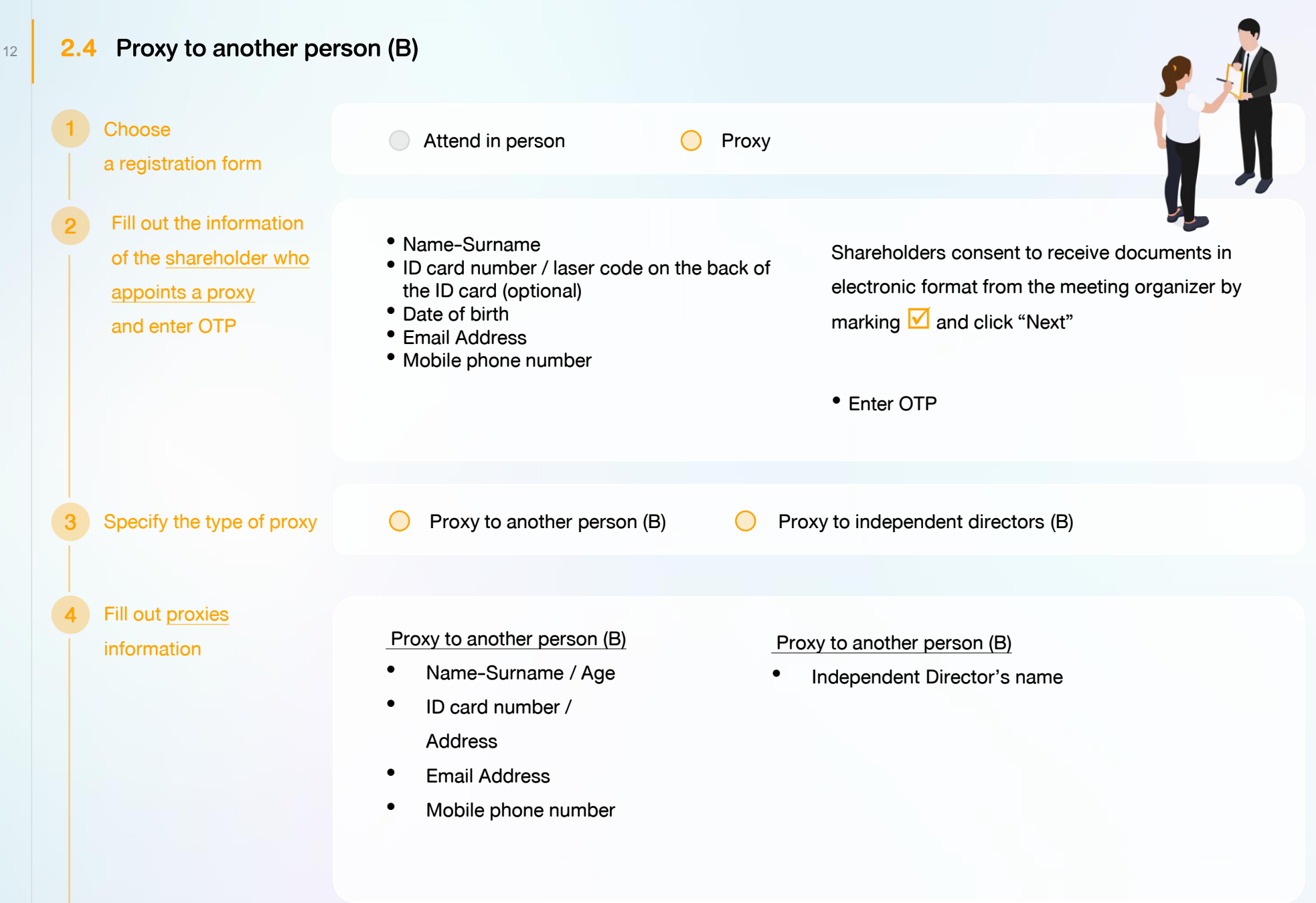

Abstain

## Cast a vote in advance

## Agenda No 1 To acknowledge the overall operation of the Company during 2020 Agenda No 2 To consider and approve the Balance Sheet Statement and Profit and Loss Statement for the fiscal year ended 31st December 2020

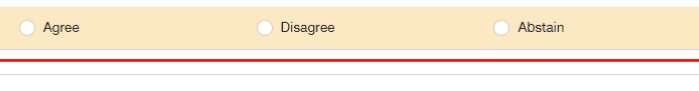

Agenda No 3 To consider and approve the appointment of Directors for replacement of those who retired.

Disagree

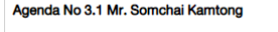

The shareholder who appoints a proxy cast a vote in advance for all agenda. There are 3 voting options:

• Agree

Agree

- **Disagree**
- Abstain

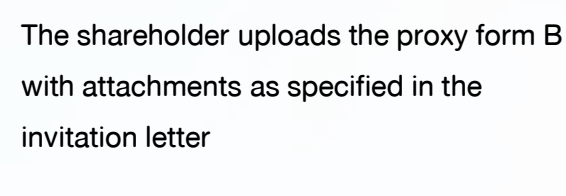

## Proxy form B can be downloaded at

## ้ เอกสารใบมอบฉันทะ v.

**&** öwlnanlwa

Click "Next"

Review registration and securities holding information

6

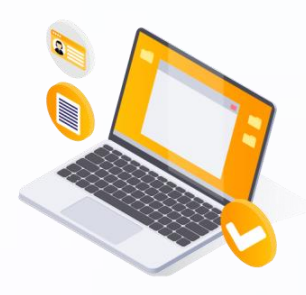

Shareholders review the registration information and securities holding information. If the information is correct, click "Submit"

The shareholder will receive an email informing your proxy registration result to confirm that the proxy registration has been completed. However, the shareholder will not receive the password, as the proxy are appointed to independent director and your vote was already casted.

13

# <sup>14</sup> 3 Steps of joining the e-Meeting

[https://portal.eservice.setgroup.or.th](https://portal.eservice.setgroup.or.th/)

1

2

Shareholders log in to DAP e-Shareholder Meeting system on the date and time specified by the company

Click the meeting link in the email received from the system.

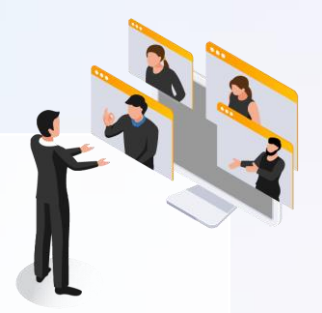

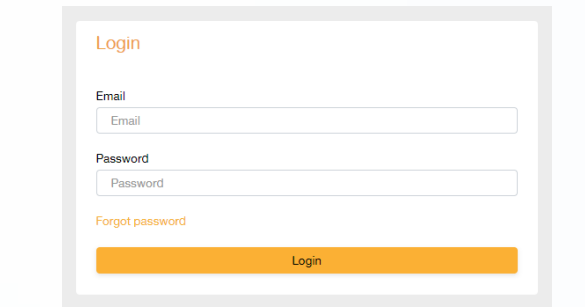

Enter Username (email address that you have registered) and Password

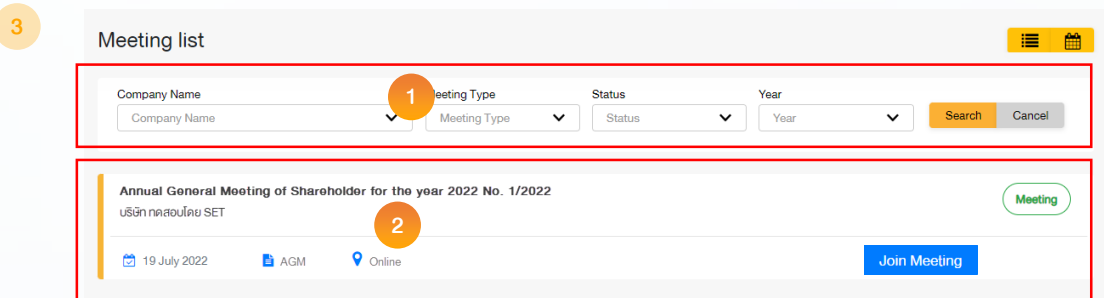

- 1. Search for the meeting by finding the Company name / Meeting type etc.
- 2. Click "Join Meeting"on the meeting you wish to join

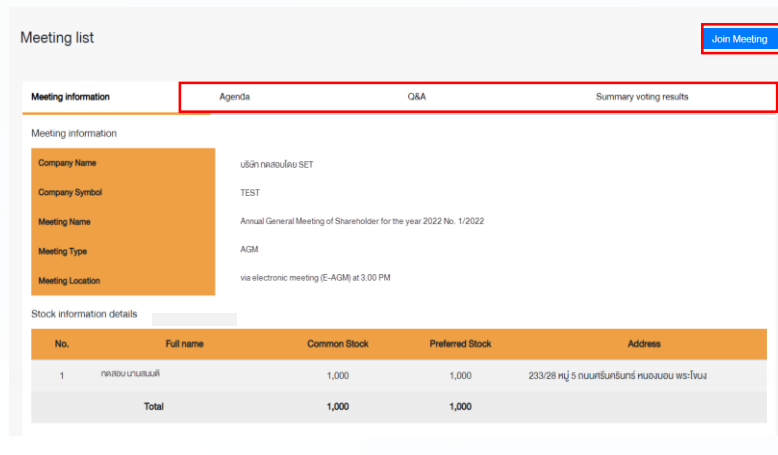

- Click "Join Meeting" Join Meeting
- Agree to the terms and conditions of service by marking  $\blacksquare$  and click "Join Meeting"
- Confirm name and voting rights
- Enter OTP

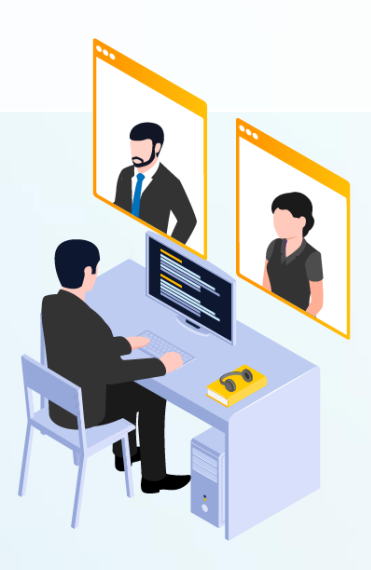

Menu bar will display information as follow:

1. Meeting information

2. Meeting agenda

3. Your question list

4. Voting result (after announced)

4

# **16 3 Steps of joining the e-Meeting**

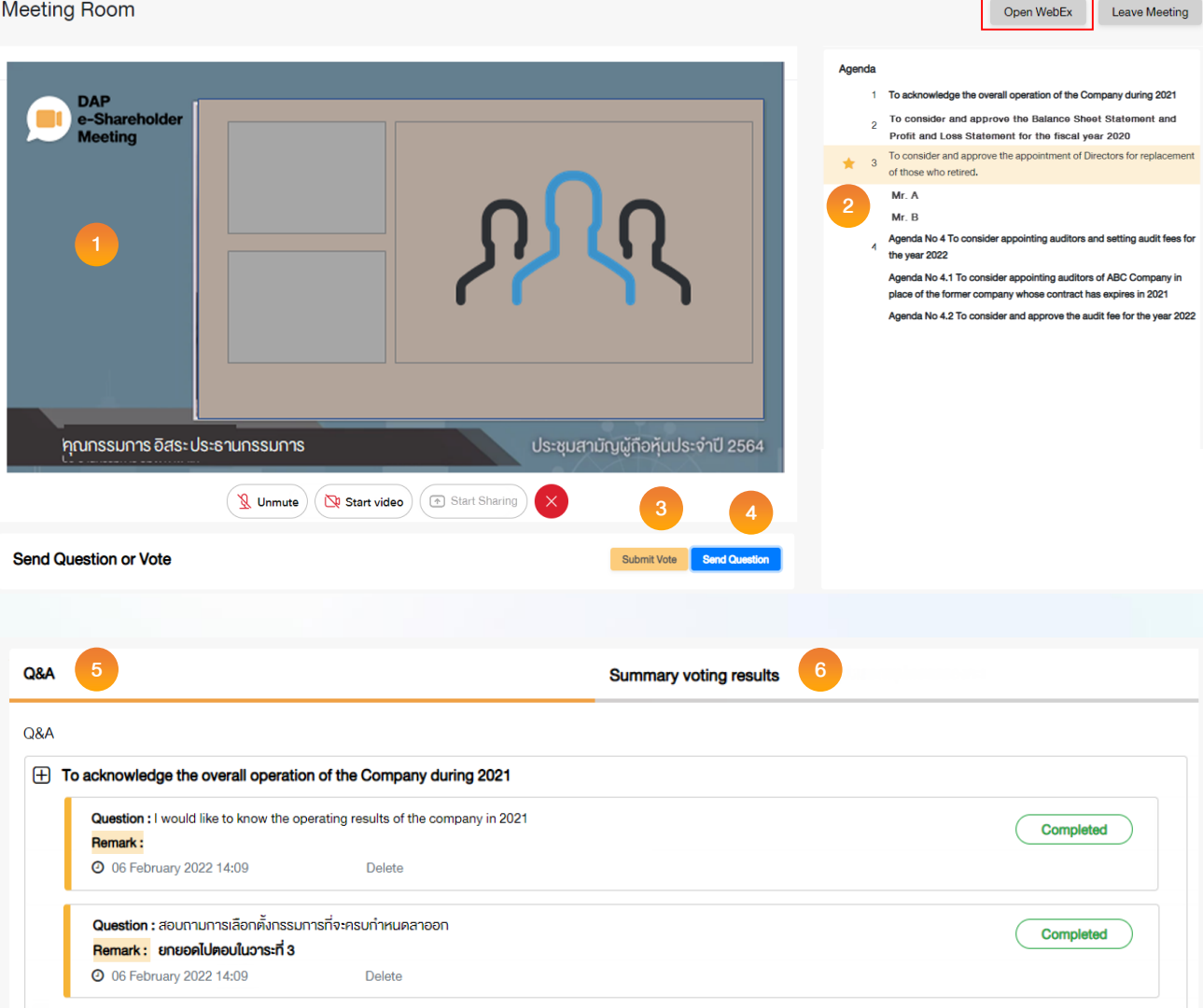

## **Description**

- 1. Meeting Display: Webex Meeting screen will be embedded in DAP e-Shareholder Meeting, If the screen does not work, click 'Open WebEx' on the top right to view the meeting via Application Cisco Webex Meeting instead
- 2. Current agenda will be indicated by star icon and yellow bar
- 3. e-Voting functions: voting can be casted only within appointed time frame
- 4. e-Question functions: queueing your questions for both current and upcoming agenda
- 5. Your questions submitted in the meeting
- 6. Voting results: It will be only shown after the company has announced results for each agenda

# **14 e-Question and e-Voting functions**

e-Question functions

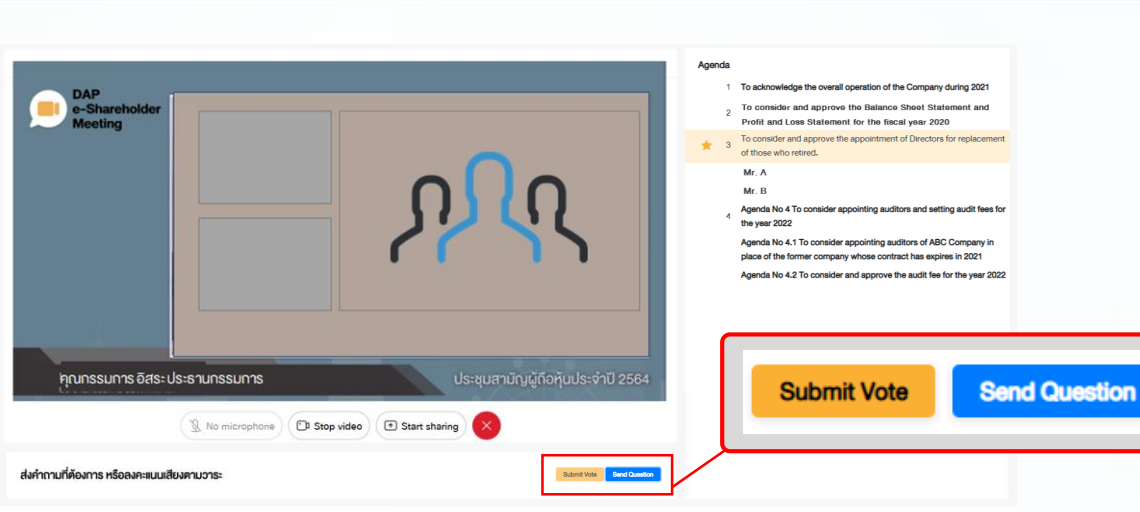

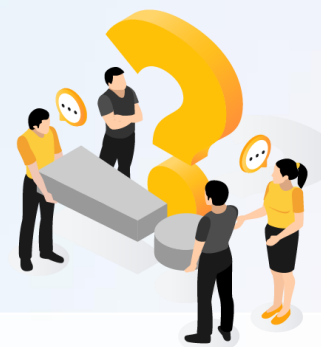

During the meeting, shareholders can submit questions in advance:

- 1. Click "Submit Vote" Send Question
- 2. Vote within the period of time given for both your vote rights and proxy's (if any) Click "Submit Vote" Send Question

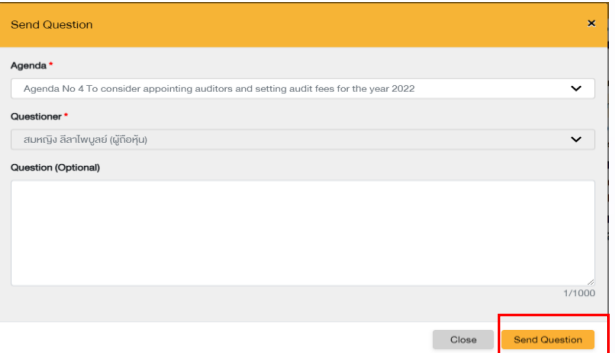

When you are allowed to ask questions, the company will call your name. Please turn on your microphone and/or camera (VDO) to ask such question by yourself

# 4 e-Question and e-Voting functions

 $\mathbf{x}$ 

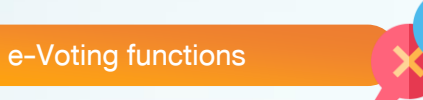

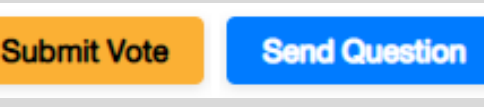

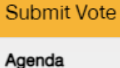

To consider and approve the Balance Sheet Statement and Profit and Loss Statement for the fiscal year ended 31st December 2020

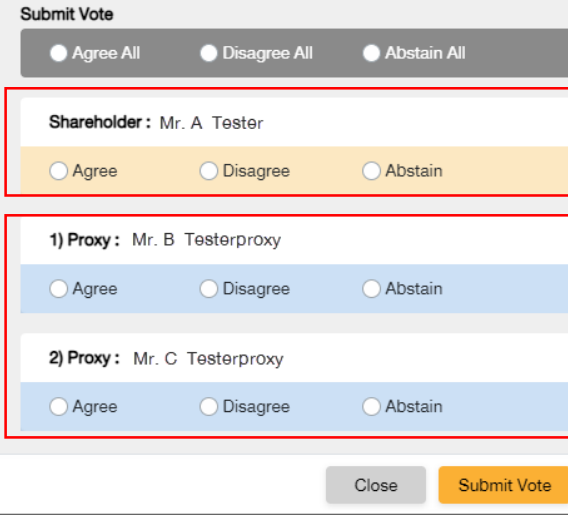

For each agenda, there are 3 voting options: "Agree", "Disagree" and "Abstain"

- 1. Click "Submit Vote"
- 2. Vote within the period of time given for both your vote rights and proxy's (if any)
- 3. Click "Submit Vote" **Submit Vote**

Shareholders are able to vote only within given time frame.

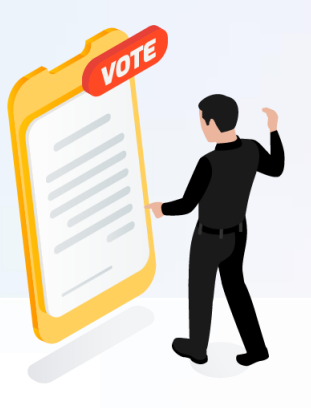

# 4 e-Question and e-Voting functions

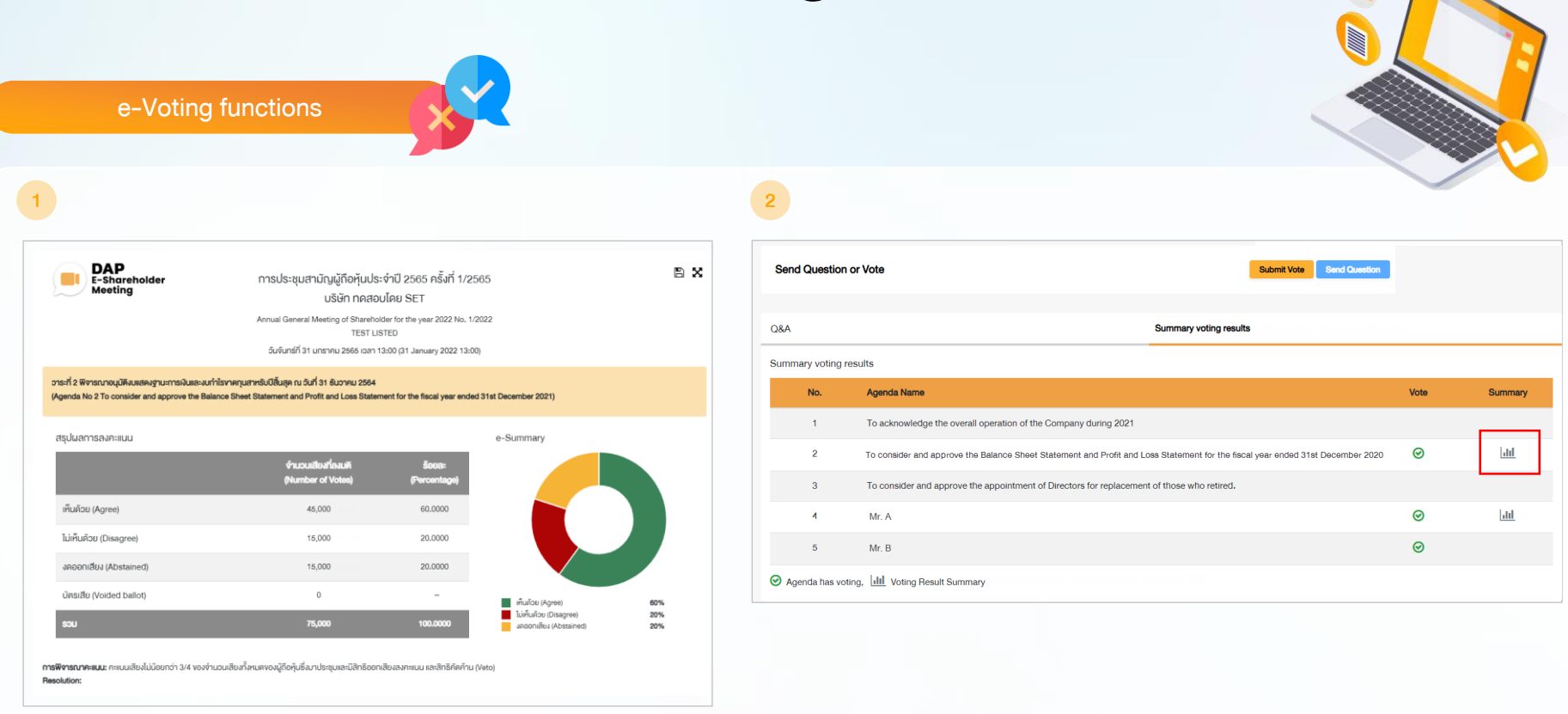

After the closing of voting in each agenda, the company will announce results. Shareholders can check the result of each agenda by clicking the  $\| \cdot \|$  icon

# **20 5 Resetting password**

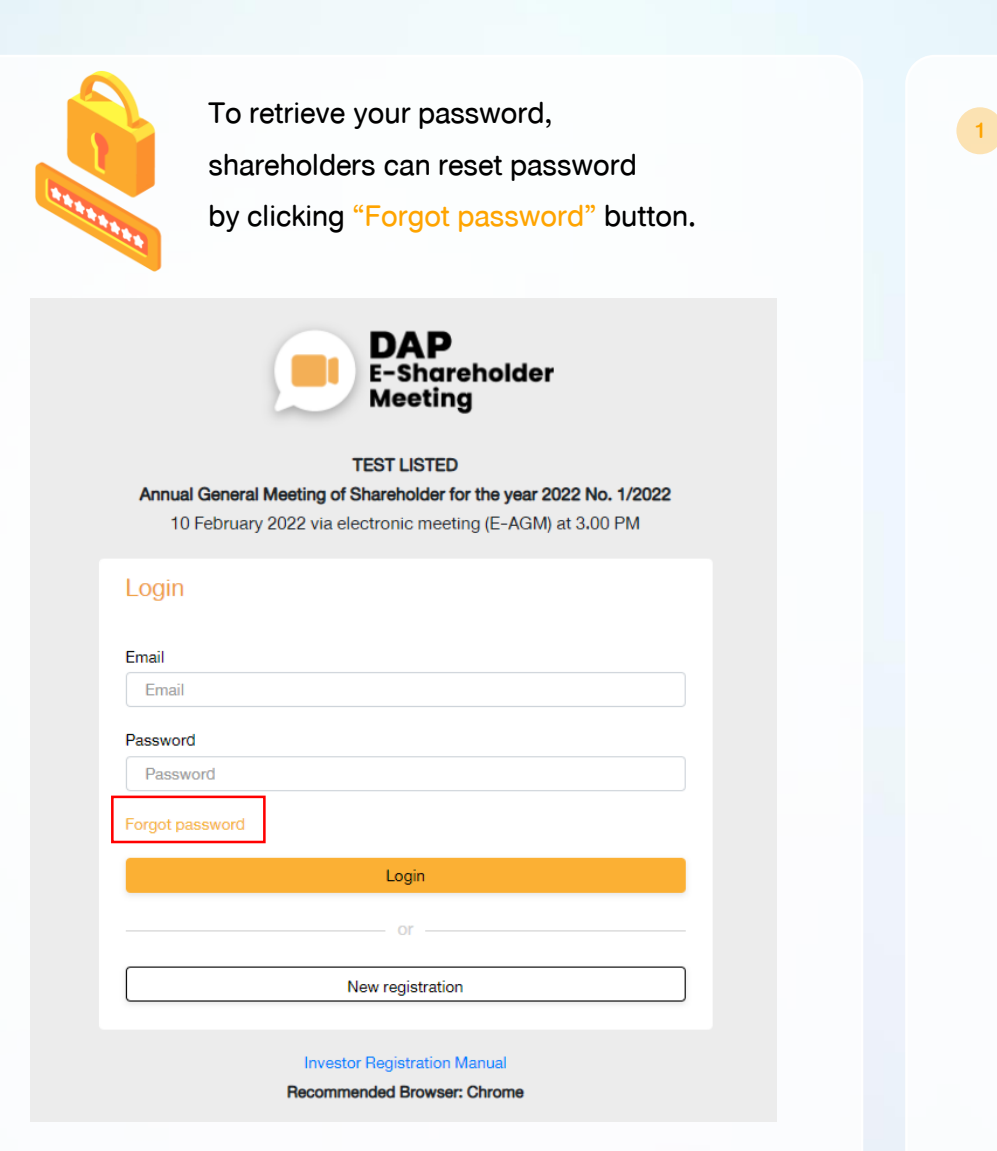

Reset password via email

รีเซ็ตรหัสผ่าน

อีเมล

รหัสผ่าน รหัสผ่าน

ยืนยินรหัสผ่าน รับยันรหัสม่าน

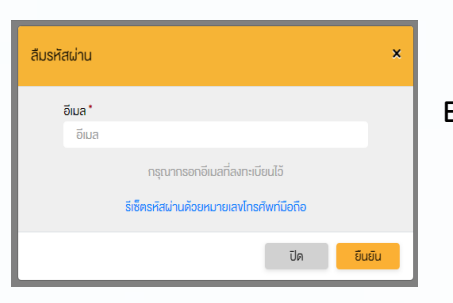

Enter your registered email

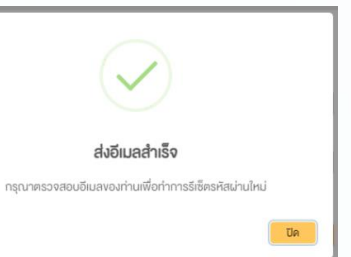

ยืนยัน

Check your inbox

somtest@hotmail.com

Set new password

# 21 5 Resetting password

Reset password via mobile phone number

## Click the link to reset password

## via mobile phone

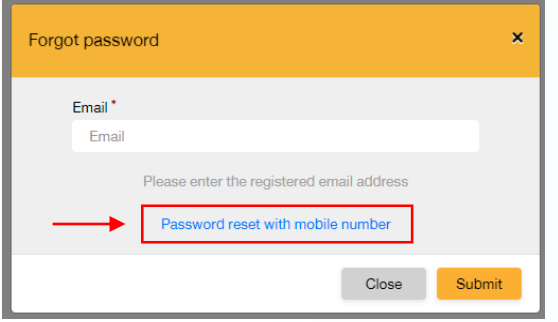

Request for OTP and enter OTP Set new password

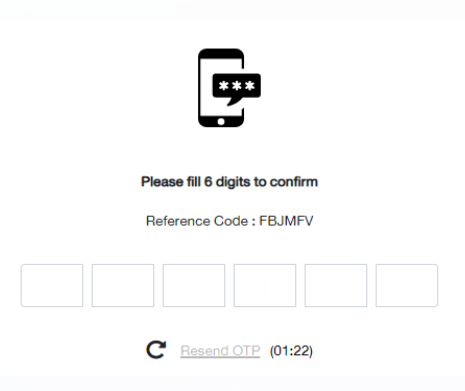

## Enter your mobile phone number

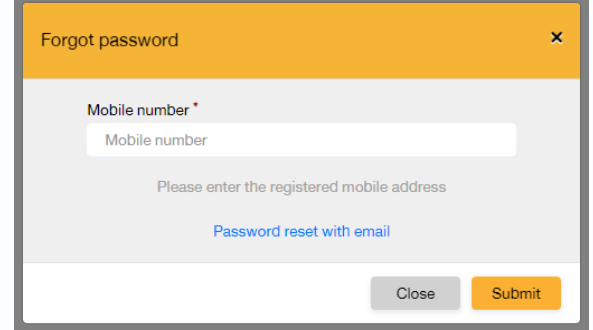

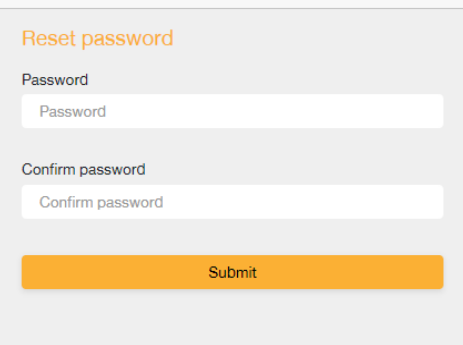

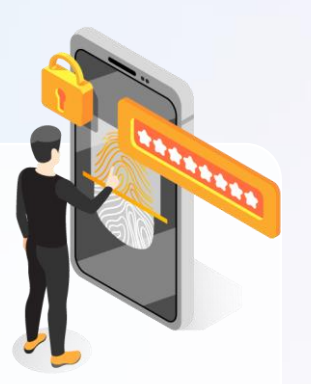

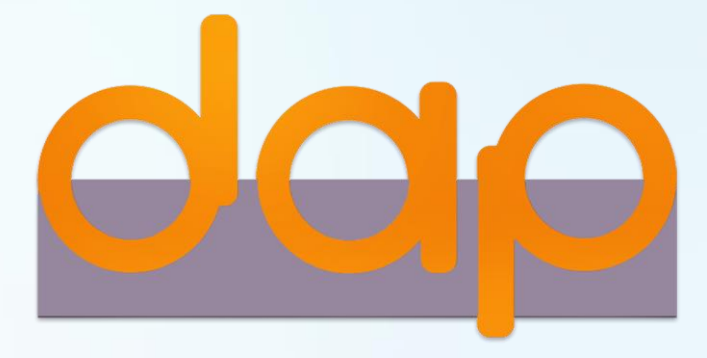

To download user manual

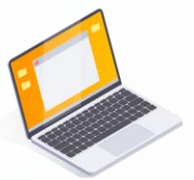

shareholders could study more information at:

<https://www.set.or.th/e-shareholder-meeting>

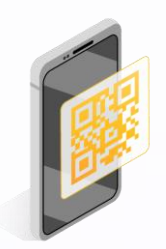

Or scan the following QR Code:

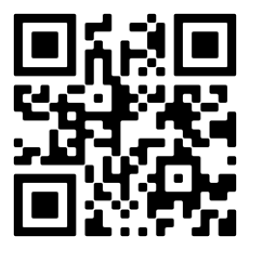

## **If you have any problem with the software, please contact IR**

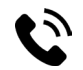

## 0-2335-8812

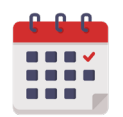

IR@bbgigroup.com

Contact on March 26, 2024 - April 5, 2024, from 8:30 a.m. to 5:00 p.m. (Specifically excludes holidays and public holidays)

## **Documents or Evidence Required and Guideline for Attending the 2024 Annual General Meeting of Shareholders via Electronic Means (E - Meeting) and Appointment of Proxy**

### **Attending in person**

## **1. In case the shareholder is a natural person**

1.1 A copy of a national identification card or a copy of a driving license, or a copy of a passport (in case the shareholder is a foreigner) of the shareholder, complete with signature to certify a true copy. In this regard, the copy of the aforementioned document must contain clear information and a clear picture of the shareholder, and not expire on or before the date of the Meeting, to register according to the guidelines for using the DAP e-Shareholder Meeting.

### **2. In case the shareholder is a juristic person**

- 2.1 A copy of the certificate certifying the juristic person registration of the shareholder, complete with signature to certify a true copy by the representative of the juristic person with the seal affixed (if any), and containing a statement showing that the representative who is attending the Meeting has the authority to act on behalf of the juristic person which is a shareholder.
- 2.2 A copy of a national identification card or a copy of a driving license, or a copy of a passport (in case the representative of the juristic person is a foreigner) of the representative of the juristic person, complete with signature to certify a true copy. In this regard, the copy of the aforementioned document must contain clear information and a clear picture of the representative of the juristic person, and not expire on or before the date of the Meeting, to register according to the guidelines for using the DAP e-Shareholder Meeting.

## **Appointment of proxy**

1. Shareholders wishing to appoint proxies who are not Independent Directors of the Company must appoint only one proxy to attend the meeting and cast a vote in accordance with the Proxy Form as attached.

2. In the event the shareholders wish to appoint the Company's Independent Directors as proxies, the shareholders may appoint the following Independent Directors as their proxies:

- 1) Assoc. Prof. Jaruporn Viyanant, or
- 2) Mrs. Patricia Mongkhonvanit, or
- 3) Mr. Matthew Kichodhan, or
- 4) Dr. Lackana Leelayouthayotin.

In this regard, the Company asks for your cooperation in appointing at least 2 Independent Directors as proxies in the event that one of them is unable to attend the Meeting due to any unforeseeable circumstances. Profiles of the Independent Directors are as set out in Enclosure 5.

3. For shareholders who grant proxy to the Independent Directors, please submit the Proxy Form and documents or evidence supporting the appointment of proxy to the Company in advance of the Meeting within 17.00 hours on 4 April 2024, by filling out the information and signing the document in full. If there is any amendment or deletion of important messages, the proxy grantor must sign at each instance. The Proxy Form is to be affixed with a 20 Baht stamp duty. In this regard, the Company will facilitate the affixation of stamp duty for the proxies who register to attend the Meeting.

### **Supporting documents for the appointment of proxy**

- **1. In case the proxy grantor is a natural person** (it is recommended to use Proxy From B and indicate the voting on each agenda)
	- 1.1 A Proxy Form which has been filled in accurately and completely, complete with the signatures of the proxy grantor and the proxy.
	- 1.2 A copy of a national identification card or a copy of a driving license, or a copy of a passport (in case the proxy grantor is a foreigner) of the proxy grantor, complete with signature to certify a true copy by the proxy grantor. In this regard, the copy of the

aforementioned document must contain clear information and a clear picture of the proxy grantor, and must not expire on or before the date of the Meeting.

- 1.3 A copy of a national identification card or a copy of a driving license, or a copy of a passport (in case the proxy is a foreigner) of the proxy, complete with signature to certify a true copy by the proxy. In this regard, the copy of the aforementioned document must contain clear information and a clear picture of the proxy, and must not expire on or before the date of the Meeting, to register according to the guidelinesfor using the DAP e-Shareholder Meeting.
- **2. In case the proxy grantor is a juristic person** (it is recommended to use Proxy From B and indicate the voting on each agenda)
	- 2.1 A Proxy Form which has been filled in accurately and completely, complete with the signature of the proxy grantor by the authorized signatory of such juristic person with the seal affixed (if any), and the signatory of proxy.
	- 2.2 In case the proxy grantor is a juristic person registered in Thailand, a copy of Affidavit which is issued by the Department of Business Development, Ministry of Commerce not exceeding 6 months prior to the date of the meeting must be enclosed, certified as a true copy by the authorized signatory of the juristic person and with the seal affixed (if any).
	- 2.3 In case the proxy grantor is a juristic person registered in a foreign country, a copy of a juristic person certificate issued by a competent government agency of the country where such juristic person is located must be enclosed, certified by a notary public or acompetent government agency, not exceeding 1 year prior to the date of the Meeting.
	- 2.4 In case of a foreign juristic person, English translation of any documents not originally in English must also be provided, complete with the authorized signatory of such juristic person to certify the correctness of the English translation.
	- 2.5 A copy of a national identification card or a copy of a driving license, or a copy of a passport (in case the proxy is a foreigner) containing clear information and a clear picture of the representative of the juristic person who signs the Proxy Form and the proxy, which are not expired on or before the date of the Meeting, complete with

signature to certify a true copy, to register according to the guidelines for using the DAP e-Shareholder Meeting.

- 3. Proxy Form C (theform is only usein case where a shareholder is a foreign investor and appoints a Custodian in Thailand as a share depository and keeper)
	- 3.1 A power of attorney from a shareholder who is a foreign investor, instructing a Custodian to sign the Proxy Form on behalf of the shareholder.
	- 3.2 A letter certifying that a person signing the Proxy Form has obtained a license to operate the Custodian business.
	- 3.3 A Proxy Form signed by the authorized signatory of the juristic person in accordance with the Affidavit and affixing the seal of such juristic person (if any).
	- 3.4 In case the proxy grantor is a juristic person registered in Thailand, a copy of Affidavit which is issued by the Department of Business Development, Ministry of Commerce not exceeding 6 months prior to the date of the meeting must be enclosed, certified as a true copy by the authorized signatory of the juristic person and with the seal affixed (if any).
	- 3.5 In case the proxy grantor is a juristic person registered in a foreign country, a copy of juristic person certificate issued by a competent government agency of the country where such juristic person is located must be enclosed, certified by a notary public or acompetent government agency, not exceeding 1 year prior to the date of the Meeting.
	- 3.6 If any of the aforementioned documents are not originally in English, English translations of such documents must be provided, complete with a signature of the person using such documents or the authorized representative of such person to certify the correctness of the English translations.

3.7 A copy of a national identification card or a copy of a driving license, or a copy of a passport (in case the proxy is a foreigner) containing clear information and a clear picture of the representative of the juristic person who signs the Proxy Form and the proxy, which are not expired on or before the date of the Meeting, complete with signature to certify a true copy, to register according to the guidelines for using the DAP e-Shareholder Meeting.

In this regard, the Proxy Form the Company provided to the shareholders as set out in Enclosure 7 is a detailed proxy form specifying various items (Form B). In the case that shareholders wish to appoint a proxy using simple and uncomplicated form (Form A) or a form that is used only by foreign investors who appointed a Custodian in Thailand as a depositor and custodian of shares (Form C), the shareholders may download such Proxy Forms from the Company's website at www.bbgigroup.com.